## **راهنمای نصب نسخه IOS برای گوشی های جیلبریک شده**

- **-1** ابتدا آخرين نسخه نرم افزار itunes Apple را ا[ز اين لينک](https://www.apple.com/itunes/download/) متناسب با نوع سيستم عامل خود )23 بيت يا 46 بيت ( بر روي سيستم خود نصب نمايئد.
- **-2** پس از نصب itunes به منظور تبادل داده بين رايانه و گوشي نرم افزار ifunBox را ا[ز اين لينک](http://dl.i-funbox.com/) دريافت نمايد.پس از نصب ifun بر روي رايانه در صورتي که اتصال به درستي انجام شده باشد آيکون گوشي مطابق شکل زير در صفحه نرم افزار ظاهر مي گردد.

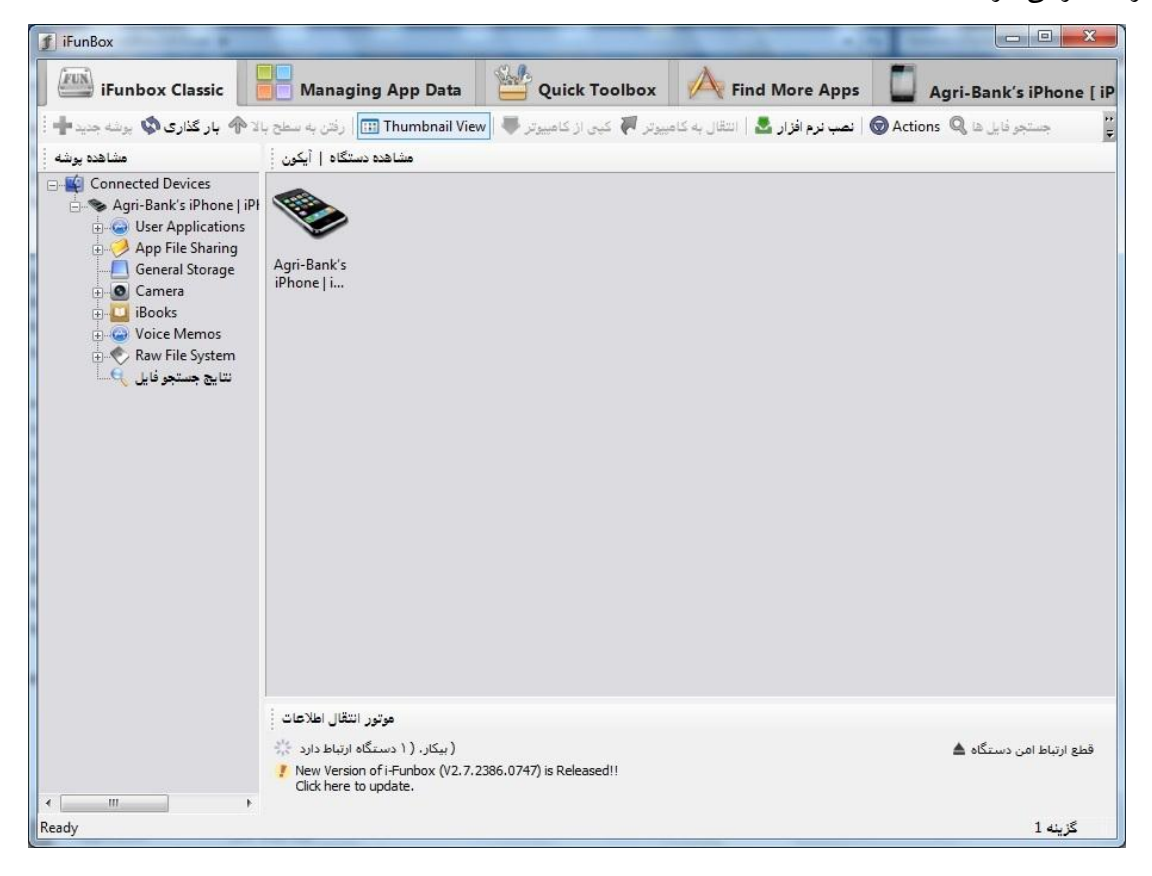

**-3** با کليک بر روي منوي Application user در سمت راست نرم افزار ifun ليست نرم افزار هاي نصب شده بر روي گوشي مشخص خواهد شد.

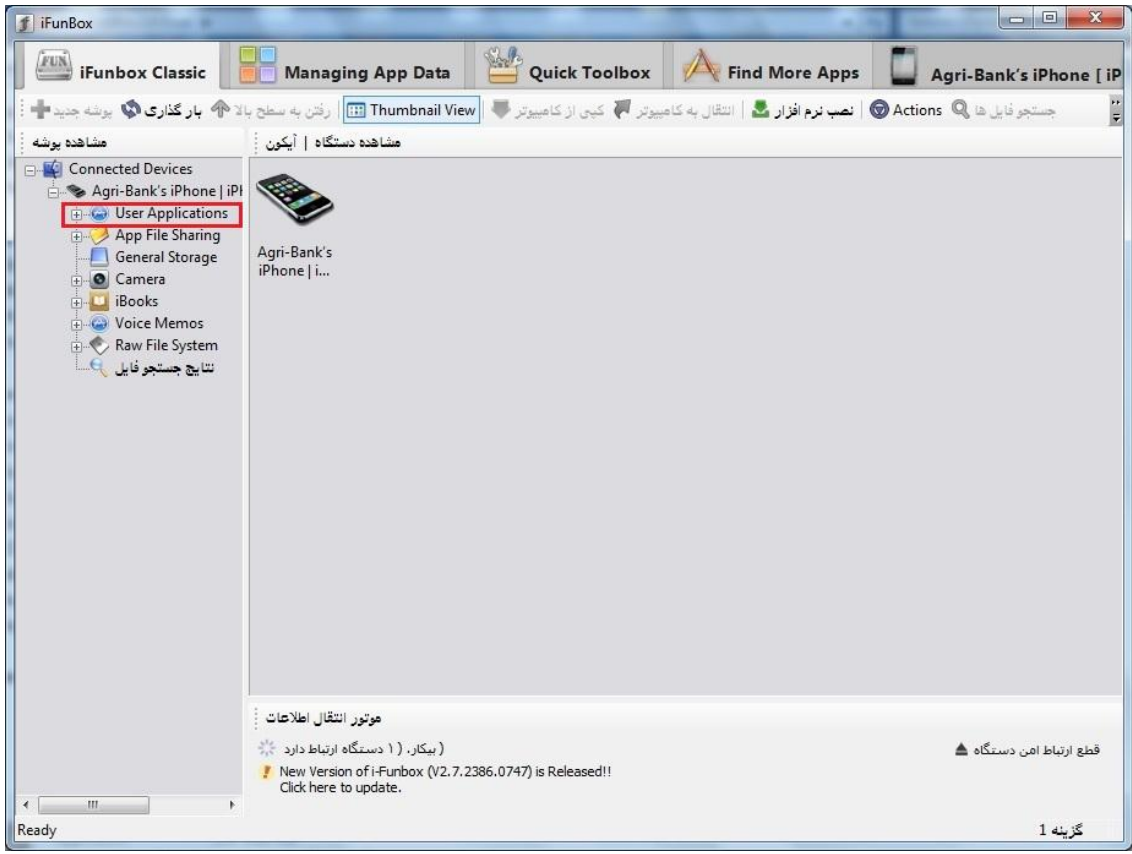

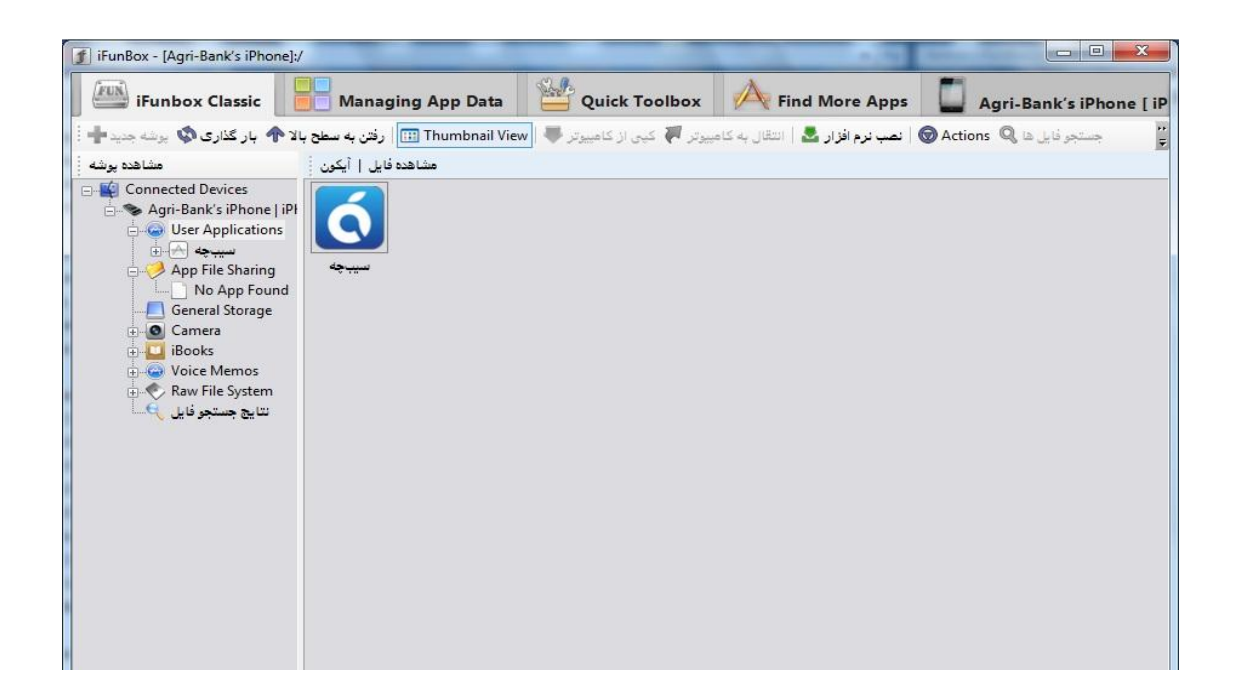

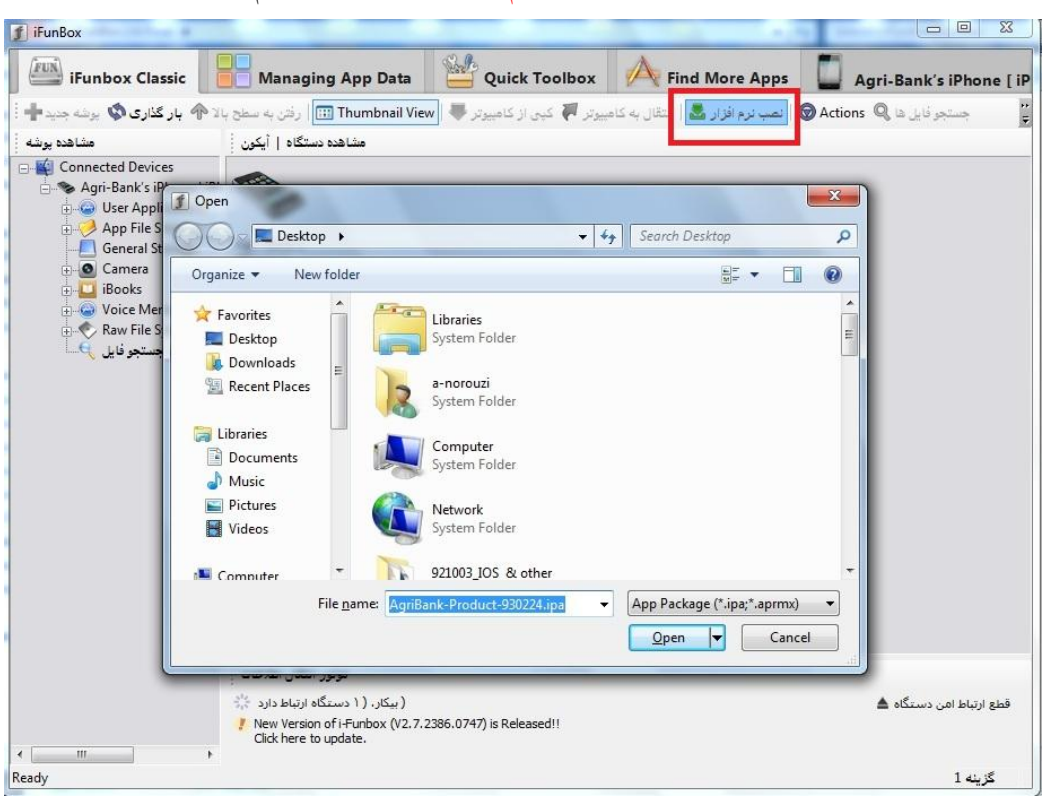

**-4** جهت نصب برنامه همراه بانک کشاورزي بايد از منوي نصب نرم افزار مطابق شکل زير اقدام گردد.

**-5** در صورت انجام موفق عمليات نصب برنامه ، آيکون نرم افزار همراه بانک کشاورزي بر روي گوشي ظاهر خواهد شد.در اين حالت مي توان کابل رابط را از گوشي جدا نموده و برنامه همراه بانک را اجرا نمود.

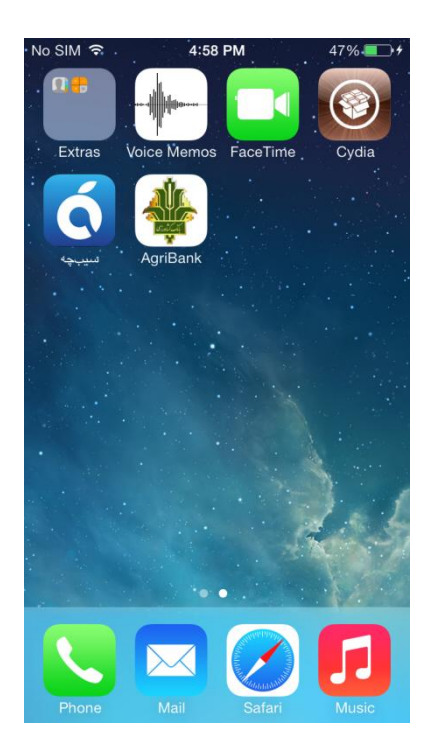

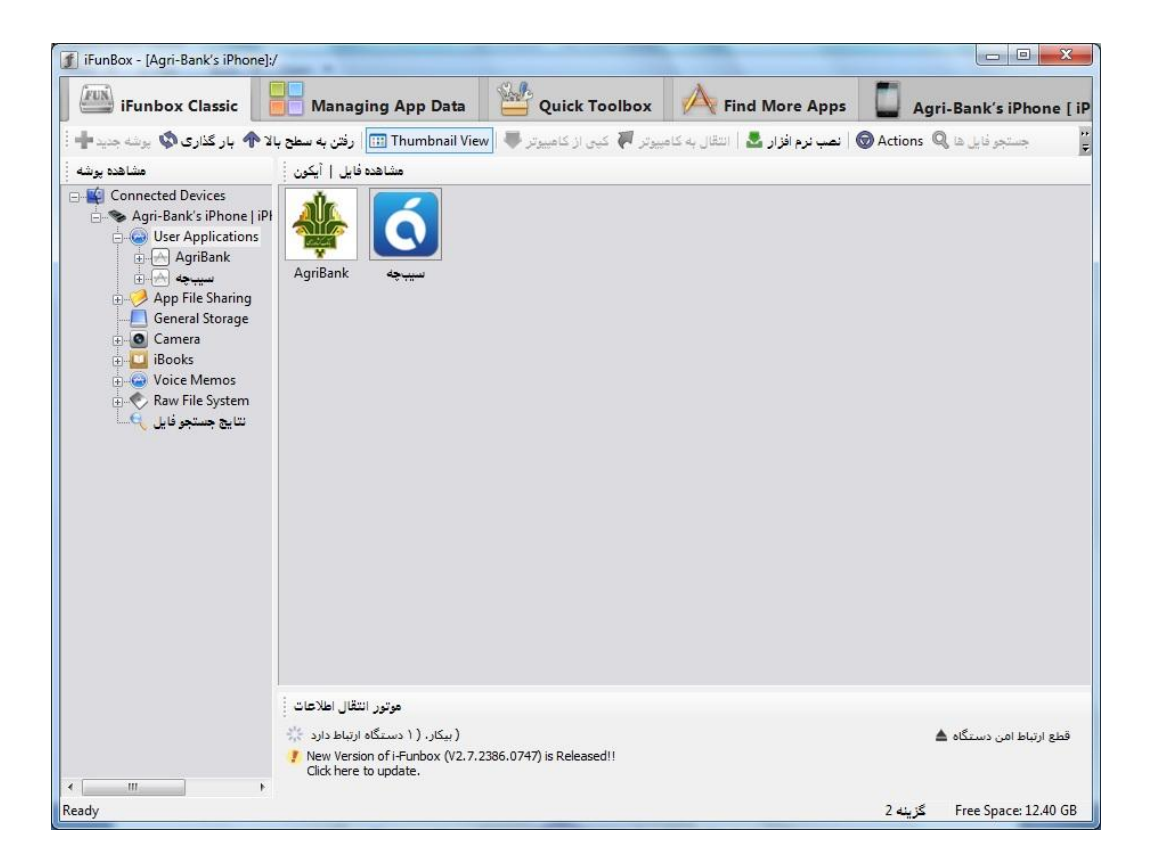